**NOTA DI RILASCIO** 

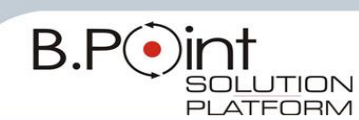

# **Note di Rilascio Utente Versione 12.01.00 - Tutti gli Applicativi**

# **INFORMAZIONI AGGIORNAMENTO**

Eseguire il salvataggio degli archivi prima di procedere con l"aggiornamento. La Release 12.01.00 può essere utilizzata come aggiornamento della versione 12.00.00.

# **Manuali distribuiti con l'aggiornamento**

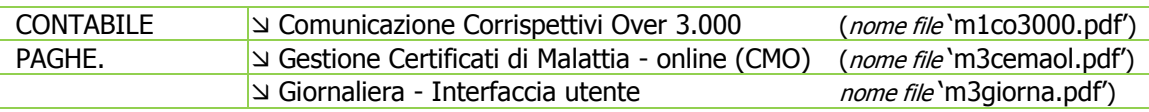

# **Come consultare la documentazione dalla Barra degli strumenti**

La documentazione consultabile in B.Point SOLUTION PLATFORM, è suddivisa in sezioni:

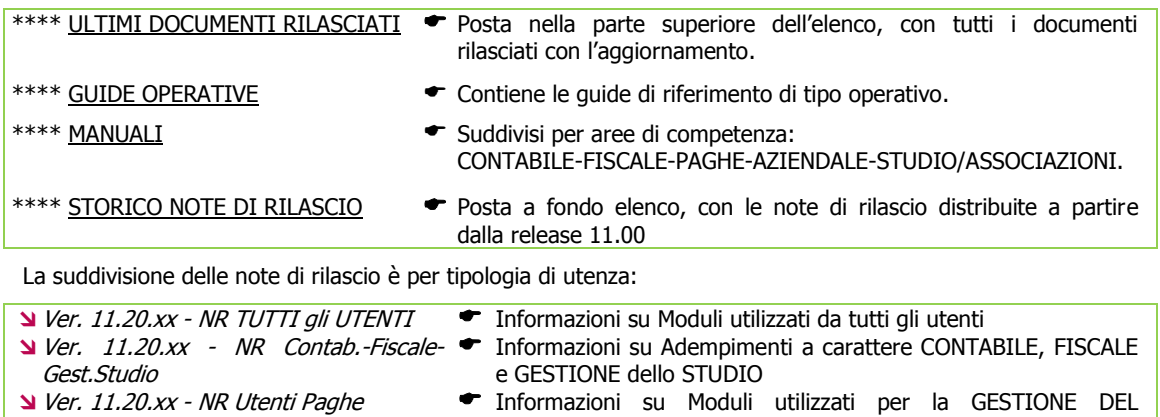

PERSONALE  $\triangle$  Ver. 11.10.xx - NR Utenti Azienda **Transformazioni sul Modulo AZIENDALE** 

# **WEB SEMINAR**

Per formare ed aggiornare il personale di Studio in tempi rapidi

- Comodamente dallo Studio, seguire il corso in diretta (possibilità di rivederlo in un momento successivo il corso è anche disponibile in modalità registrata)
- Subito operativi, i Web Seminar offrono una formazione puntuale, approfondita ed interattiva
- Filo diretto con WKI, i Web Seminar sono tenuti direttamente dagli esperti WKI ai quali, in modo interattivo, è possibile porre domande e chiedere chiarimenti durante l"evento.

Per saperne di più, consulta la **Scheda Prodotto** su [www.osra.it](http://www.osra.it/)

# <span id="page-0-0"></span>**CONTENUTO AGGIORNAMENTO**

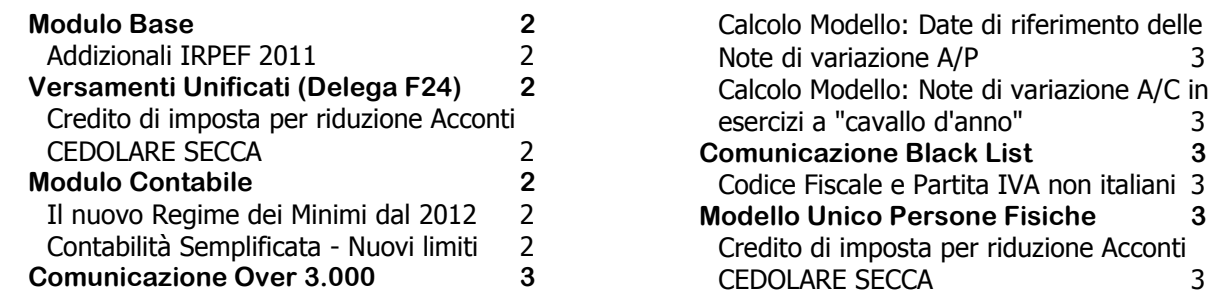

 $\text{ECCA}$  3

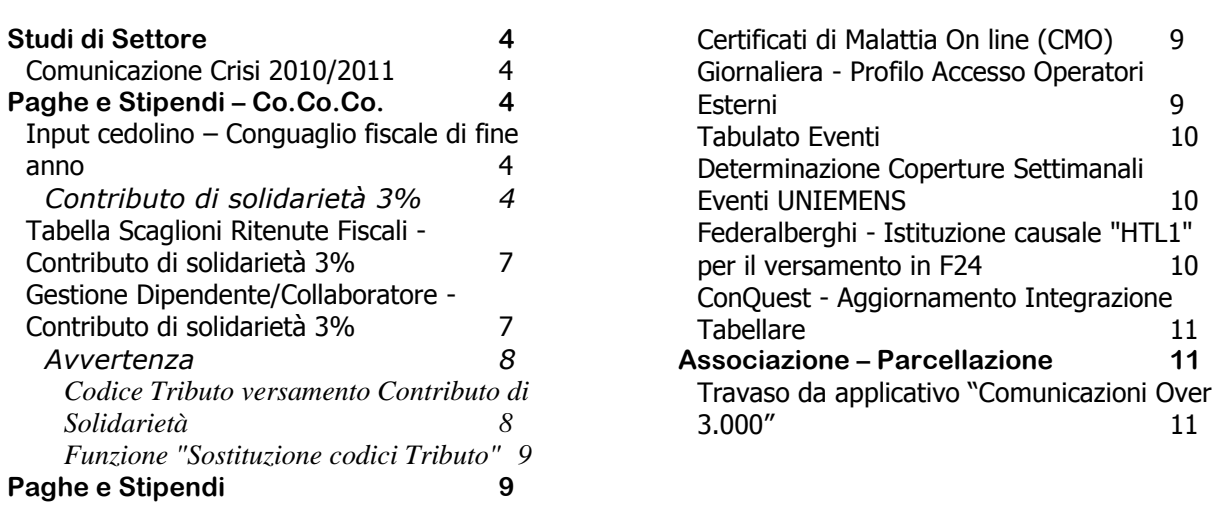

# <span id="page-1-1"></span><span id="page-1-0"></span>**Modulo Base**

# **Addizionali IRPEF 2011**

Sono state aggiornate le Addizionali Comunali IRPEF 2011 in base agli elenchi generali del Ministero disponibili alla data del 29 Novembre 2011.

Con Decreto 31 maggio 2002 è stato individuato il sito informatico:

<http://www.finanze.gov.it/dipartimentopolitichefiscali/fiscalitalocale/addirpef/download/tabella.htm> sul quale vengono pubblicate le delibere dei comuni relative all'Addizionale comunale all'IRPEF, a cura dell'Ufficio federalismo fiscale del Dipartimento per le politiche fiscali del Ministero dell'Economia e delle Finanze.

Le delibere sono efficaci a partire dalla data di pubblicazione sul sito.

[Torna al sommario](#page-0-0)

# <span id="page-1-3"></span><span id="page-1-2"></span>**Versamenti Unificati (Delega F24)**

# **Credito di imposta per riduzione Acconti CEDOLARE SECCA**

L'importo dei crediti di imposta ottenuti con la procedura di "Credito riduzione II acconto" vengono riportati nella Delega Unica come "**Scadenza 43- Credito per riduzione acconti**". I crediti potranno essere utilizzati in compensazione a partire dalla prima scadenza utile.

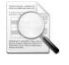

La **Risoluzione Ministeriale 117/E del 30/11/2011 ha istituito i codici tributo** da indicare per l'utilizzo in compensazione del *credito di imposta* per *eccesso versamento II rata acconto* IRPEF, Contribuenti Minimi e CEDOLARE SECCA: **4035** - **1797** - **1844.**

[Torna al sommario](#page-0-0)

# <span id="page-1-5"></span><span id="page-1-4"></span>**Modulo Contabile**

# **Il nuovo Regime dei Minimi dal 2012**

Rilasciata la gestione delle specifiche funzionalità connesse all"impostazione del campo <Contribuente minimo: 8 Soggetti fuoriusciti dal regime dei Minimi …>.

Consultare le note allegate alla release 12.00.00 per ulteriori informazioni sull'utilizzo della procedura.

# <span id="page-1-6"></span>**Contabilità Semplificata - Nuovi limiti**

Dal 2012 la possibilità di fruire del regime di **Contabilità Semplificata è esteso alle imprese di servizi con ricavi fino a 400.000 euro ed alle altre imprese con ricavi fino a 700.000 euro** (art.7, c.2 lett.m), L.106/2011).

Questi limiti si applicano anche per la Liquidazione Trimestrale dell"IVA (art.14, comma 11, della L.183/2011).

Di conseguenza sono state allineate tutte le procedure che effettuano controlli sui suddetti limiti:

- Funzione AE "Apertura Esercizio" (in Contabilità Semplificata)
- $\checkmark$  Funzione LF "Limiti Fiscali" (in tutte e tre le Contabilità)

Le procedure effettuano il controllo con i suddetti limiti già a partire dall"anno 2011, in quanto costituisce quello di riferimento per l"operatività nel 2012 e nei successivi.

[Torna al sommario](#page-0-0)

# <span id="page-2-1"></span><span id="page-2-0"></span>**Comunicazione Over 3.000**

# **Calcolo Modello: Date di riferimento delle Note di variazione A/P**

La funzione CM "Calcolo Modello" gestisce anche i campi <Date di riferimento Note di Variazione>, presenti all"interno della funzione DG "Dati Generali", in relazione alle Note di variazione A/P registrate nel 2011 che si desidera trattare nella Comunicazione riferita al 2010 (come fossero delle Note di variazione A/C).

In questo modo è possibile estendere l"arco temporale di acquisizione delle Note di variazione anche oltre l'anno solare cui la Comunicazione si riferisce.

### <span id="page-2-2"></span>**Calcolo Modello: Note di variazione A/C in esercizi a "cavallo d'anno"**

La funzione CM "Calcolo Modello" gestisce anche le **Note di variazione A/C**, i **Contratti** e l"**elaborazione raggruppata**, per le aziende con esercizio Co.Ge. a cavallo d'anno (es. 09/10 e 10/11).

[Torna al sommario](#page-0-0)

# <span id="page-2-4"></span><span id="page-2-3"></span>**Comunicazione Black List**

### **Codice Fiscale e Partita IVA non italiani**

Al fine di permettere l"indicazione nella Comunicazione Black List, per i clienti e fornitori con Codice Fiscale e/o Partita IVA non italiani di lunghezza rispettivamente superiore a 16 e a 11 caratteri, è stata prevista la possibilità, esclusivamente all"interno della gestione della Comunicazione, di forzare i suddetti campi. La nuova lunghezza massima è di 20 caratteri, valore massimo consentito dalle specifiche tecniche.

[Torna al sommario](#page-0-0)

# <span id="page-2-6"></span><span id="page-2-5"></span>**Modello Unico Persone Fisiche**

# **Credito di imposta per riduzione Acconti CEDOLARE SECCA**

*Scelta FISCALE 22-11-10*

#### *Sintesi normativa*

Il Comunicato Stampa del 25/11/2011, che estende anche alla CEDOLARE SECCA la riduzione del II acconto, chiarisce che per i contribuenti che hanno già effettuato il versamento applicando le percentuali in misura piena, compete un credito di imposta di importo corrispondente al maggior acconto versato ovvero, la differenza tra l'85% e il 68%.

#### *Interventi software*

Con la funzione "**Credito Riduzione II acconto**" è possibile generare il *credito d'imposta* per riduzione acconto CEDOLARE SECCA.

Nel **nuovo campo <Codice tributo Cedolare>** deve essere indicato il codice tributo relativo alla CEDOLARE SECCA che verrà riportato in Delega.

Vengono proposti, entrando nella funzione "Credito Riduzione II acconto", i codici tributo da utilizzare quale credito di imposta:

- **4035 IRPEF - utilizzo in compensazione del credito d'imposta di cui all'art.1, c.3, DPCM 21/11/2011**
- **1797 CONTRIBUENTI MINIMI - utilizzo in compensazione del credito d'imposta di cui all'art.1, c.3, DPCM 21/11/2011**
- **1844 CEDOLARE SECCA - utilizzo in compensazione del credito d'imposta di cui all'art.1, c.3, DPCM 21/11/2011**

Consultare le note allegate alla release 12.00.00 per ulteriori informazioni sull'utilizzo della procedura "Credito Riduzione II acconto.

[Torna al sommario](#page-0-0)

# <span id="page-3-1"></span><span id="page-3-0"></span>**Studi di Settore**

### **Comunicazione Crisi 2010/2011**

*Scelta FISCALE 25-14-14*

Rilasciata la procedura per la gestione della "Comunicazione Crisi 2010/2011". La procedura permette la creazione del file da inviare a SOSE per il monitoraggio della crisi.

[Torna al sommario](#page-0-0)

# <span id="page-3-3"></span><span id="page-3-2"></span>**Paghe e Stipendi – Co.Co.Co.**

### **Input cedolino – Conguaglio fiscale di fine anno**

Adeguamento delle procedure relative al cedolino di conguaglio di fine anno alle nuove normative. Sono equiparate al conguaglio fiscale di fine anno anche le seguenti casistiche:

- S Cessazione al 31/12 dei dipendenti delle ditte con Tipo Assoggettamento IRPEF Soggetta o Mese precedente e con Pagamento della mensilità di dicembre Prima del 12 Gennaio;
- **Cessazione al 30/11 dei dipendenti delle ditte con** *Tipo Assoggettamento* IRPEF Mese precedente e con Pagamento della mensilità di dicembre dopo il 12 Gennaio.

#### *Novità Conguaglio 2011*

Per l'anno 2011 sono stati soppressi gli oneri detraibili per i quali spettava la detrazione del 20%. Soppresso anche l'onere deducibile "Contributi per addetti ai servizi domestici e familiari" per il quale spettava la deduzione del 19%.

Da questo rilascio quindi non è più consentito l'inserimento di questi dati.

#### **Contributo di solidarietà 3%**

#### *Sintesi normativa*

<span id="page-3-4"></span>A **decorrere dal 1° gennaio 2011 e fino al 31 dicembre 2013**, qualora il reddito complessivo di cui all"articolo 8 del Testo Unico delle Imposte sui Redditi (TUIR) - Decreto del Presidente della Repubblica 22 dicembre 1986, n.917 e successive modificazioni - sia superiore a 300.000 euro, **è dovuto un contributo di solidarietà del 3 per cento sulla parte di reddito che eccede l'importo di 300.000 euro**.

Ai fini della determinazione dell"imposta sul reddito delle persone fisiche, il contributo di solidarietà **è deducibile dal reddito complessivo prodotto nello stesso periodo d'imposta cui si riferisce** il contributo di solidarietà medesimo.

Relativamente ai redditi di lavoro dipendente e ai redditi assimilati a quelli di lavoro dipendente, il contributo di solidarietà è **determinato dai sostituti d'imposta all'atto dell'effettuazione delle operazioni di conguaglio di fine anno.** Il relativo importo **è trattenuto in unica soluzione nel periodo di paga in cui sono svolte le operazioni di conguaglio di fine anno** ed **è versato nei termini, secondo le modalità ordinarie dei versamenti delle ritenute**. Ai fini della determinazione dell'Imposta sul Reddito delle Persone Fisiche dovuta sui redditi oggetto delle operazioni di conguaglio di fine anno, il sostituto d"imposta riconosce la deduzione dell"importo trattenuto a titolo di contributo di solidarietà. Questo ultimo importo è indicato nella certificazione unica di cui all"art.4, c.6 ter, del Decreto del Presidente della Repubblica 22 luglio 1998, n.322 e successive modificazioni.

Il contributo si applica anche ai redditi ulteriori rispetto a quelli già assoggettati alla riduzione di cui all"art.9, c.2, del Decreto Legge 31 maggio 2010, n.78, convertito, con modificazioni, dalla Legge 30 luglio 2010, n.122, e a quelli già assoggettati al contributo di perequazione di cui all"art.18, c.22 bis, del Decreto Legge 6 luglio 2011, n.98, convertito, con modificazioni, dalla Legge 15 luglio 2011, n.111.

Sono ESCLUSI i seguenti redditi:

 Art.9 c.2 DL n.78/2010: reddito lavoratori dipendenti, anche di qualifica dirigenziale, delle amministrazioni pubbliche già soggetti alla riduzione del 5% (per la parte di reddito che eccede € 90.000,00) e del 10% (per la parte di reddito che eccede € 150.000,00);

 Art.18 c.22 bis DL n.98/2011: trattamenti pensionistici corrisposti da enti gestori di forme di previdenza obbligatorie già soggetti a contributo di perequazione del 5% (per la parte di reddito che eccede € 90.000,00) e del 10% (per la parte di reddito che eccede € 150.000,00).

#### *Interventi software*

Sono state modificate le procedure:

- Tabella Scaglioni Ritenute Fiscali
- $\checkmark$  Gestione Dipendente/Collaboratore

#### **Flusso di lavoro per la corretta gestione di Conguaglio di fine anno**

#### **Redditi da "Altri Datori"**

In sede di conguaglio fiscale di fine anno, vengono considerati tutti i redditi da altri Datori di lavoro, indipendentemente dalla causa specificata in corrispondenza del reddito stesso.

Viceversa, in caso di conguaglio fiscale per cessazione del rapporto di lavoro nel corso dell"anno, sono considerati esclusivamente i redditi da altri datori con causa:

- 0  $\rightarrow$  Trasferimento interno;
- $1 2 \rightarrow$  Operazioni societarie straordinarie;
- $3 \rightarrow$  Altre operazioni societarie "non straordinarie";
- $6 \rightarrow$  Successioni "mortis causa", da assimilare alle operazioni societarie straordinarie.

#### *Descrizione delle cause di Conguaglio:*

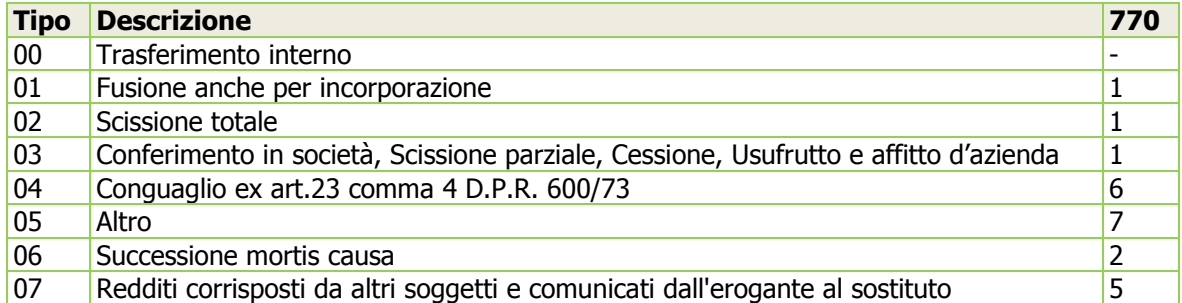

#### **Modalità Conguaglio Fiscale**

Le modalità di conguaglio variano a seconda del periodo di pagamento di dicembre. Modalità operative delle possibili situazioni:

- A. Ditte posticipate con il pagamento di dicembre nell"anno di competenza Per queste ditte, la data *corresponsione emolumenti* viene automaticamente proposta a dicembre dell"anno in corso.
- B. Ditte posticipate con il pagamento di dicembre entro il 12 di gennaio dell"anno successivo Per queste ditte la data *corresponsione emolumenti* viene automaticamente proposta a gennaio dell"anno successivo (es. 01/2012).
- C. Ditte posticipate con il pagamento di dicembre dopo il 12 di gennaio dell"anno successivo (criterio di cassa)

Come già noto, in questo caso il conguaglio fiscale deve essere effettuato con la 13.ma mensilità pertanto, durante l"elaborazione della stessa, in corrispondenza della voce <Conguaglio> deve essere riportata dall"utente l"opzione (F)iscale. I giorni "deduz./detraz." relativi al mese di dicembre, in questo caso, devono essere riportati in corrispondenza della 13.ma mensilità.

Successivamente, elaborando la mensilità di dicembre deve essere riportata dall"utente, in corrispondenza della voce <Conguaglio>, l"opzione "Anno Successivo"; questa modalità effettua esclusivamente il conguaglio Previdenziale, in quanto la parte fiscale si intende già conguagliata con la 13.ma mensilità. L"imponibile fiscale e le ritenute operate nella mensilità di dicembre, saranno automaticamente riportate nell"anno successivo, nella Gestione dipendente sez. "PM Progressivi Manuali", dalla procedura di Ripristino d"inizio anno.

### **Trattenuta Addizionali IRPEF Regionali e Comunali**

E" possibile variare il numero delle rate con cui effettuare la trattenuta nell"anno successivo o trattenere le Addizionali in un'unica soluzione nel cedolino di conquaglio. Per eseguire la scelta occorre:

- 1. Impostare il valore "[M]odifica" in corrispondenza del campo <Addiz.> presente nei dati di testata dell"input del cedolino paga, per attivare la visualizzazione della videata di gestione delle opzioni.
- 2. Al momento del calcolo dell"Addizionale, viene visualizzata la videata nella quale sono riportati i valori delle Addizionali, il numero delle rate ed il mese di partenza della rateazione; il numero rate ed il mese di partenza della rateazione possono essere variati dall"utente. Per trattenere le Addizionali in un"unica soluzione nel cedolino di conguaglio indicare, in corrispondenza del campo <Rateizz.Addizionali>, il valore (N)o Applicazione min./max INAIL per Co.Co.Co.

In fase di chiusura del cedolino di conguaglio, è possibile modificare il valore dell"imponibile INAIL annuo sul quale verrà calcolata la trattenuta INAIL a carico del lavoratore.

#### **Gestione Dipendente/Collaboratore Sez. Oneri Detraibili**

Gli importi degli *Oneri detraibili* devono essere calcolati tenendo conto di eventuali limiti d al netto delle franchigie previste dalle norme che li regolano, pertanto in corrispondenza di ogni onere, è presente il rispettivo IMPORTO PAGATO al lordo della franchigia e l"IMPORTO DETRAIBILE.

Gli oneri, per i quali **spetta la detrazione dall'imposta lorda nella misura del 19%**, saranno riportati analiticamente nelle annotazioni del CUD con i corrispondenti codice/descrizione (vedere tabella A) ed il relativo importo al lordo delle franchigie applicate.

Per le **spese sanitarie**, qualora l"**importo** delle stesse sia **inferiore ad euro 129,11**, deve comunque essere valorizzato l"importo nella colonna IMPORTO PAGATO al fine di riportare detto importo nelle annotazioni con l'apposita dicitura: "Importo delle spese mediche inferiore alla franchigia".

In corrispondenza del campo < Tot. Spese sanitarie rateizzabili da precedenti dichiarazioni>, utilizzando l"apposito tasto funzione "Gestione dettaglio", è possibile indicare distintamente il valore della seconda, terza e quarta rata, relative alle dichiarazioni degli anni precedenti. L"indicazione distinta di questi importi è necessaria esclusivamente ai fini del travaso dati al Modello 730 in quanto, sia per il conguaglio che per il Modello CUD, queste informazioni possono essere accorpate.

#### *Controlli eseguiti dalla procedura per gli Oneri detraibili*

- Campo **Spese sanitarie**: viene gestita la franchigia di 129,11€ per cui, in fase di caricamento, dando invio nel campo <IMP.PAGATO>, viene calcolato il campo <IMP.DETR. = IMP.PAGATO - 129,11€>. In questo campo, il **controllo viene effettuato esclusivamente in sede di primo inserimento, pertanto se il valore del campo nella colonna 'IMP.DETR.' risulta già valorizzato, la procedura non effettua più il calcolo. È possibile variare il valore calcolato**.
- Campo **Spese veterinarie**: viene gestita la franchigia di 129,11€ ed il limite di spesa di 387,34€ per un importo massimo detraibile di 258,23 €. In questo caso, il **controllo viene effettuato anche se il campo <IMP.DETR.> è già valorizzato**; è consentita la variazione.
- Campo **Mantenimento cani guida**: viene gestito l"importo forfetario di 516,46€ nel caso in cui l"opzione sia stata impostata a (Sì). Questo importo è interamente detraibile dall"imposta e non solo per il 19% dell"importo.
- Campo **Assic. vita, infortuni, invalidità**: viene gestito il massimale di 1.291,14€. Anche in questo caso, il controllo viene sempre effettuato ed è consentita la variazione del campo <IMP.DETR.>. In caso di assicurazioni gestite tramite appositi codici di corpo nei cedolini paga, le stesse vengono sommate e ricondotte al limite di 1.291,14€.

#### **La procedura effettua i controlli dei limiti e delle franchigie esclusivamente sui campi descritti**.

#### **Tabella A - Oneri per i quali spetta la DETRAZIONE del 19%**

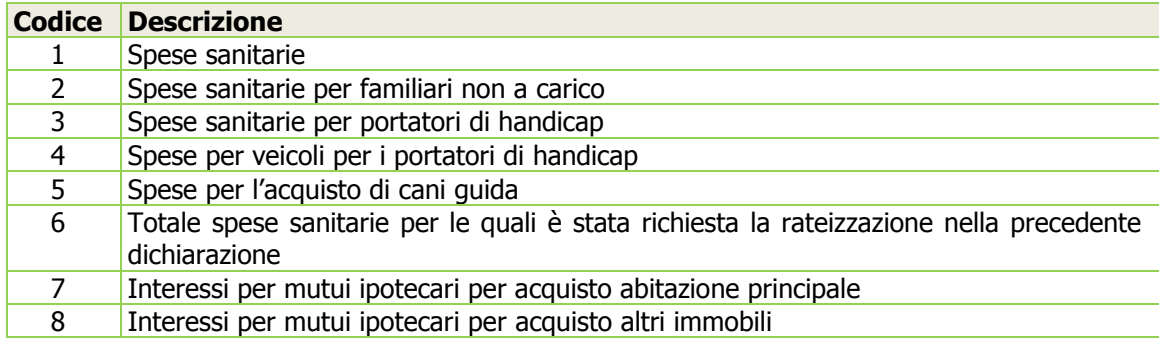

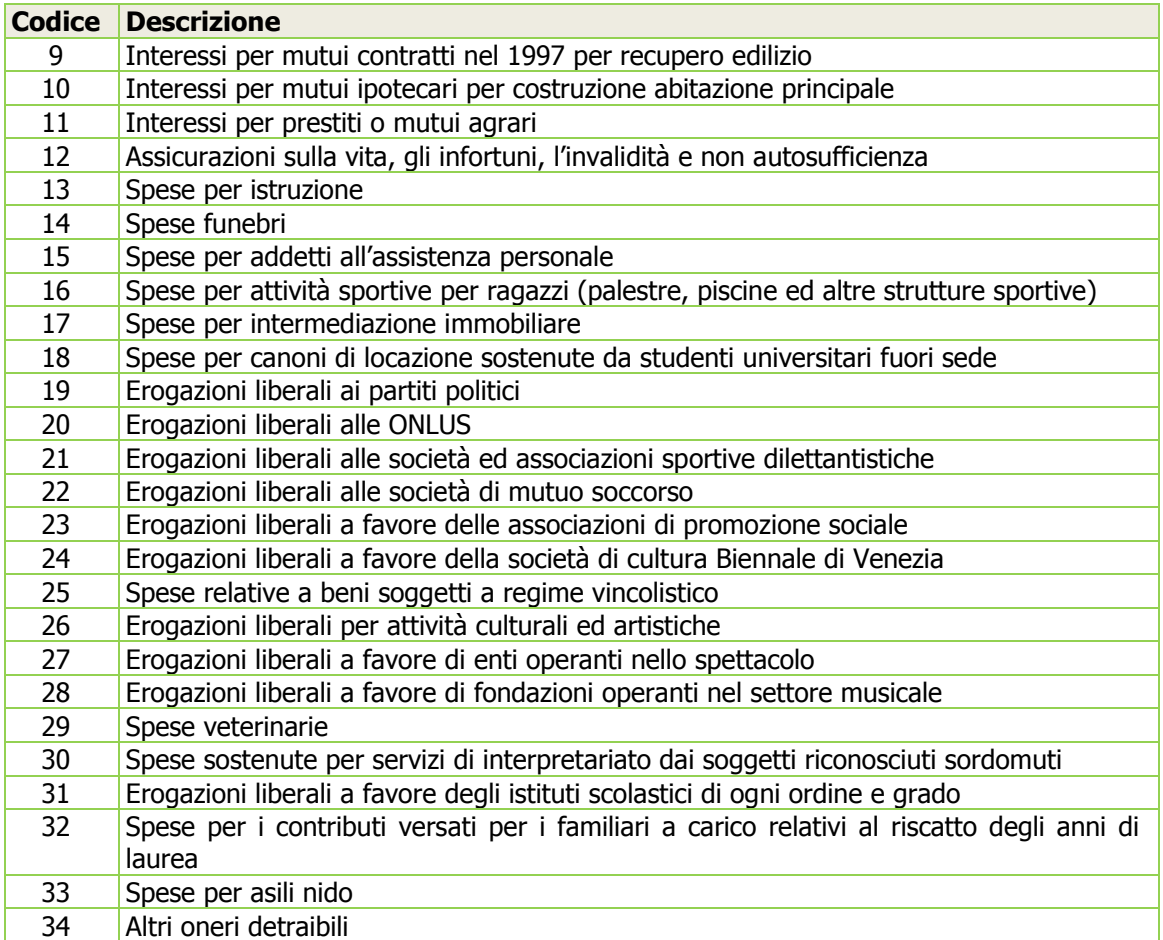

L'Imponibile Fiscale annuo, riportato nel corpo del cedolino paga, è al lordo degli oneri deducibili così come il conguaglio detrazioni è al lordo degli oneri detraibili.

#### **Gestione Dipendente/Collaboratore Sez. Oneri Deducibili/Canoni di Locazione**

Nella sezione relativa agli Oneri deducibili è possibile caricare anche gli oneri per i Canoni di locazione; è possibile caricare più righi in cui specificare, oltre all"importo detraibile, la tipologia di detrazione, il numero di giorni e la percentuale di detraibilità.

#### **Gestione Dipendente/Collaboratore Sez. Previdenza Complementare**

In questa sezione sono presenti i seguenti campi:

- Contributi previdenza complementare individuale deducibile
- Contributi previdenza complementare individuale non deducibile
- Contributi e Premi versati per familiari a carico deducibili
- Contributi e Premi versati per familiari a carico non deducibili

In questi campi devono essere riportati i contributi e premi da **dedurre dal reddito che non siano già transitati nella busta paga**; pertanto non vanno riportati gli eventuali importi già dedotti in busta paga.

Questi contributi e premi non deducibili, verranno sommati, in sede di Conguaglio Fiscale, all'imponibile fiscale per il calcolo dell"imposta lorda annua.

# <span id="page-6-0"></span>**Tabella Scaglioni Ritenute Fiscali - Contributo di solidarietà 3%**

*Scelta PAGHE 31-14-05-03 / Co.Co.Co.62-14-14-02*

Inserita, di seguito a quelle già esistenti, la nuova tabella IRPEF per il calcolo del Contributo di solidarietà. La nuova tabella è stata aggiornata automaticamente dalle procedure di conversione e non necessita alcun intervento da parte dell'utente.

# <span id="page-6-1"></span>**Gestione Dipendente/Collaboratore - Contributo di solidarietà 3%**

*Scelta PAGHE 31-02-01 / Co.Co.Co.62-02-01*

Introdotta la nuova sezione "Contributo di Solidarietà" con i campi necessari ai fini del calcolo.

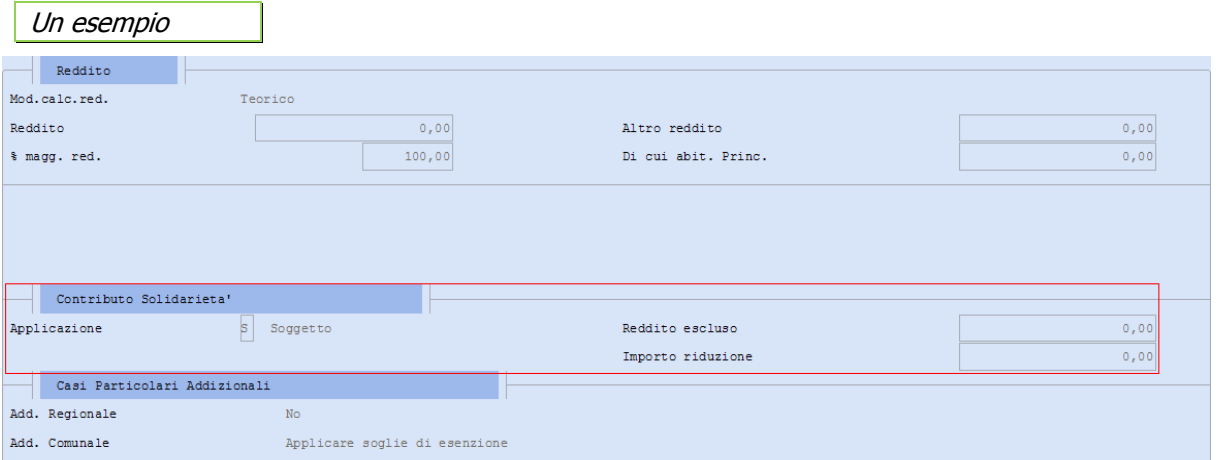

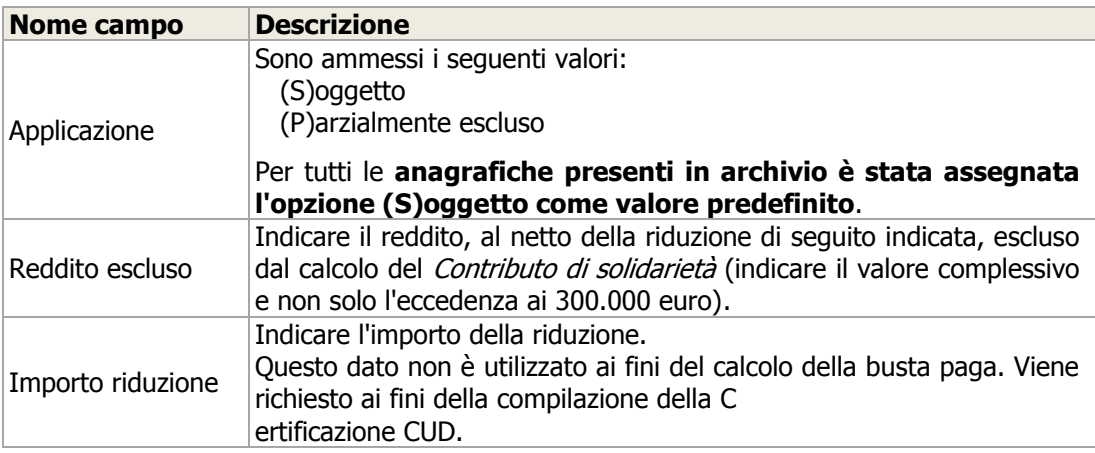

#### **Input cedolino**

#### *Scelta PAGHE 31-04-01 / Co.Co.Co.62-04-01*

In sede di conguaglio fiscale di fine anno, per i lavoratori per i quali è dovuto il Contributo di solidarietà, la procedura espone nella busta paga i seguenti automatici parametri di chiusura:

- 316 Reddito esente per contributo di solidarietà
- 317 Importo riduzione
- 318 Contributo di solidarietà
- 

Il calcolo del contributo di solidarietà viene effettuato esclusivamente in sede di Conguaglio Fiscale di fine anno; inoltre, per i dipendenti cessati nel mese di dicembre, il calcolo del contributo viene effettuato solo se la cessazione è 31/12.

L'imponibile sul quale viene effettuato il calcolo del contributo è determinato da:

Reddito complessivo al netto degli oneri deducibili

L'imponibile sul quale viene effettuato il calcolo dell'imposta IRPEF e delle Addizionali è determinato da:

Reddito Complessivo al netto degli oneri deducibili e al netto del contributo di solidarietà

#### **Abilitazione Importi Delega F24**

<span id="page-7-0"></span>*Scelta PAGHE 31-05-06-06 / Co.Co.Co. 62-05-05*

#### **Avvertenza**

### <span id="page-7-1"></span>**Codice Tributo versamento Contributo di Solidarietà**

L"Agenzia delle Entrate non ha ancora provveduto a comunicare il codice tributo da utilizzare per il versamento, con Delega F24, del Contributo di solidarietà 3%; la procedura Paghe, in questi casi, riporta all"interno nel Modello F24 il codice tributo "fittizio" **9991** che dovrà essere sostituito con il codice che sarà comunicato dall"Agenzia.

#### <span id="page-8-0"></span>**Funzione "Sostituzione codici Tributo"**

(Scelta ALTRI ADEMPIMENTI - 61-09-14-14-10)

Per eseguire automaticamente la sostituzione del codice tributo, è possibile utilizzare questa procedura di utilità in cui è sufficiente indicare, nel Codice da sostituire, il tributo **9991** e nel Codice in sostituzione il tributo che sarà comunicato dall"Agenzia delle Entrate.

La procedura fornisce un prospetto riassuntivo con l"elenco delle anagrafiche in cui è stata effettuata la sostituzione.

La sostituzione deve essere eseguita successivamente all"abilitazione importi Delega F24.

[Torna al sommario](#page-0-0)

# <span id="page-8-2"></span><span id="page-8-1"></span>**Paghe e Stipendi**

### **Certificati di Malattia On line (CMO)**

È disponibile il nuovo modulo per gestire in automatico l'intero flusso dei **Certificati medici di malattia**; la nuova funzionalità può essere utilizzata gratuitamente e senza impegno fino al 31/01/2012.

Il nuovo modulo consente di:

- Acquisire automaticamente i Certificati di malattia tramite il file XML ricevuto nella PEC dell'Azienda/Consulente o tramite il file XML scaricato dal sito internet dell'INPS;
- Stampare i Certificati di malattia;
- Elaborare automaticamente le pratiche di malattia;
- Riportare nella Giornaliera e nel Calendario del Libro Unico le eccezioni di assenza per malattia.

Al primo ingresso in B.Point viene visualizzato l'avviso per accedere ad una breve presentazione della nuova funzionalità:

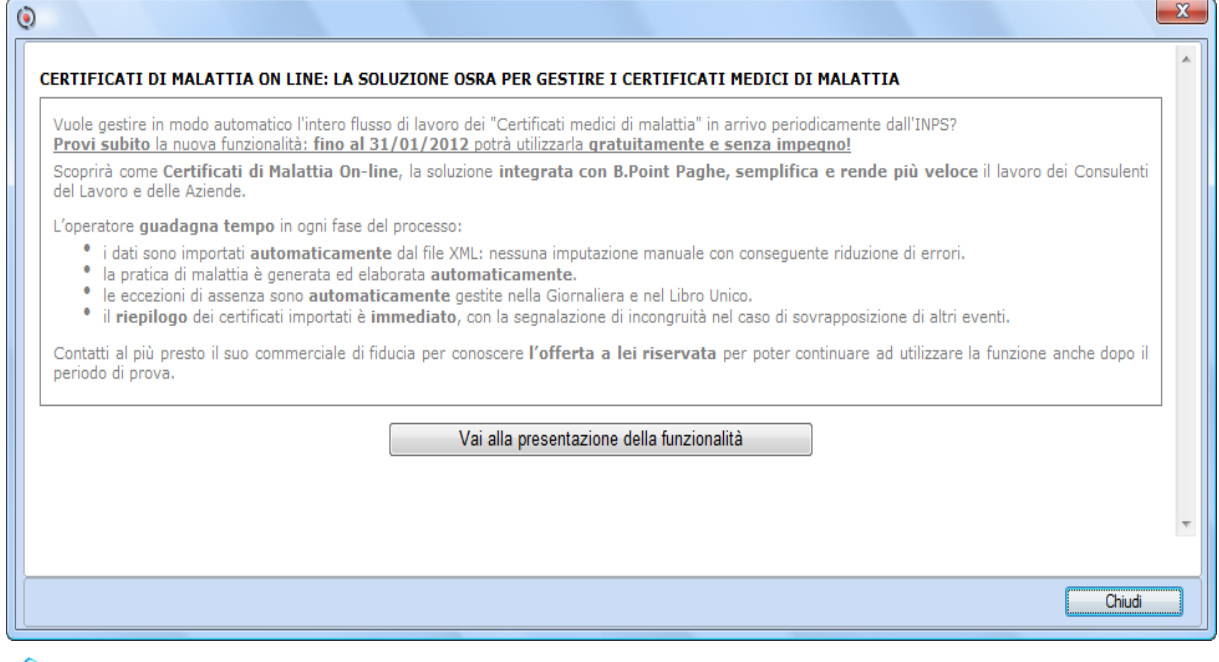

Viene distribuito il nuovo manuale operativo "Certificati di Malattia On line (CMO)" con dettagli di gestione (*nome file* 'm3cemaol.pdf').

# <span id="page-8-3"></span>**Giornaliera - Profilo Accesso Operatori Esterni**

### *Scelta PAGHE 31-04-12*

È possibile escludere la visibilità del Livello di inquadramento agli operatori esterni (TANDEM).

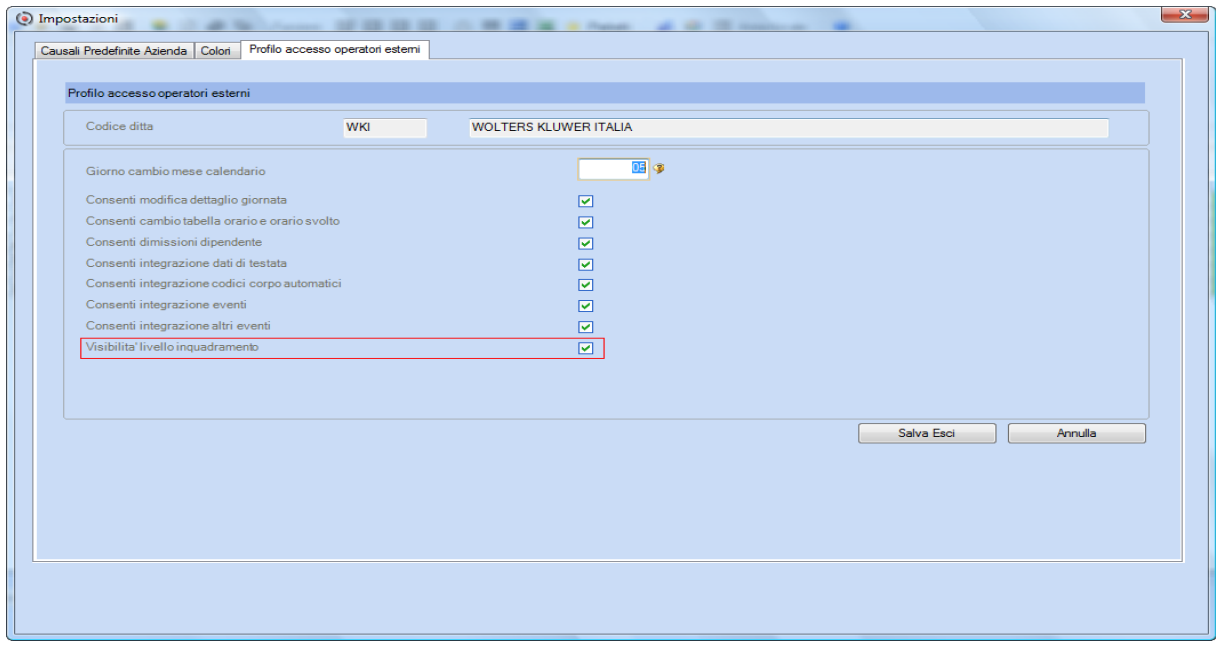

Queste opzioni sono disponibili, per le aziende condivise, tramite il bottone [Impostazioni].

# <span id="page-9-0"></span>**Tabulato Eventi**

#### *Scelta PAGHE 31-04-06-05*

Il tabulato è stato implementato con l'indicazione del campo <Includi/Escludi> computo eventi, ai fini del controllo eventi di malattia, dei dipendenti del contratto Terziario.

# <span id="page-9-1"></span>**Determinazione Coperture Settimanali Eventi UNIEMENS**

Per i dipendenti iscritti, ai fini pensionistici ad enti diversi dall'INPS (es. INPGI, ENPALS), la copertura delle settimane va indicata senza l'utilizzo dei codici "1 Totalmente NON Retribuita" e "2 Parzialmente Retribuita". Pertanto le settimane potranno assumere soltanto i valori "X Totalmente Retribuita" e "0 Nessuna copertura". Adequata di conseguenza la procedura.

La procedura, con la verifica del campo <Assicurazioni Coperte "IVS"> non barrato, presente nella Gestione Dipendente - sezione Estremi dati INPS, è in grado di riconoscere la casistica sopra citata.

Nei casi in oggetto, in presenza di eventi (es. Malattia e CIG), la procedura emette comunque un'apposita segnalazione in cui viene consentito l'accesso alla gestione delle coperture settimanali UNIEMENS.

# <span id="page-9-2"></span>**Federalberghi - Istituzione causale "HTL1" per il versamento in F24**

Con la Risoluzione n.111/E del 25 novembre 2011, è stata istituita la causale contributo "HTL1" per il versamento, con Modello F24, dei Contributi di assistenza contrattuale previsti dai Contratti Collettivi di Lavoro per la provincia di Trento, a favore di Federalberghi.

In sede di compilazione del Modello F24 la causale deve essere indicata nella sezione "INPS", nel campo <Causale contributo>, in corrispondenza, del campo <Importi a debito versati>.

Inoltre nella stessa sezione occorre indicare:

- nel campo <Codice sede> il codice della sede INPS competente;
- nel campo <Matricola INPS/Codice INPS/Filiale azienda> la matricola INPS dell"azienda;
- nel campo <Periodo di riferimento>, nella colonna "da mm/aaaa" il mese e l"anno di competenza, nel formato MM/AAAA; la colonna "a mm/aaaa" non deve essere valorizzata.

Per procedure con la corretta compilazione del Modello F24 è necessario che, il parametro contributivo che effettua il calcolo dei contributi da versare, sia collegato ad un ente previdenziale codificato come riportato per esempio:

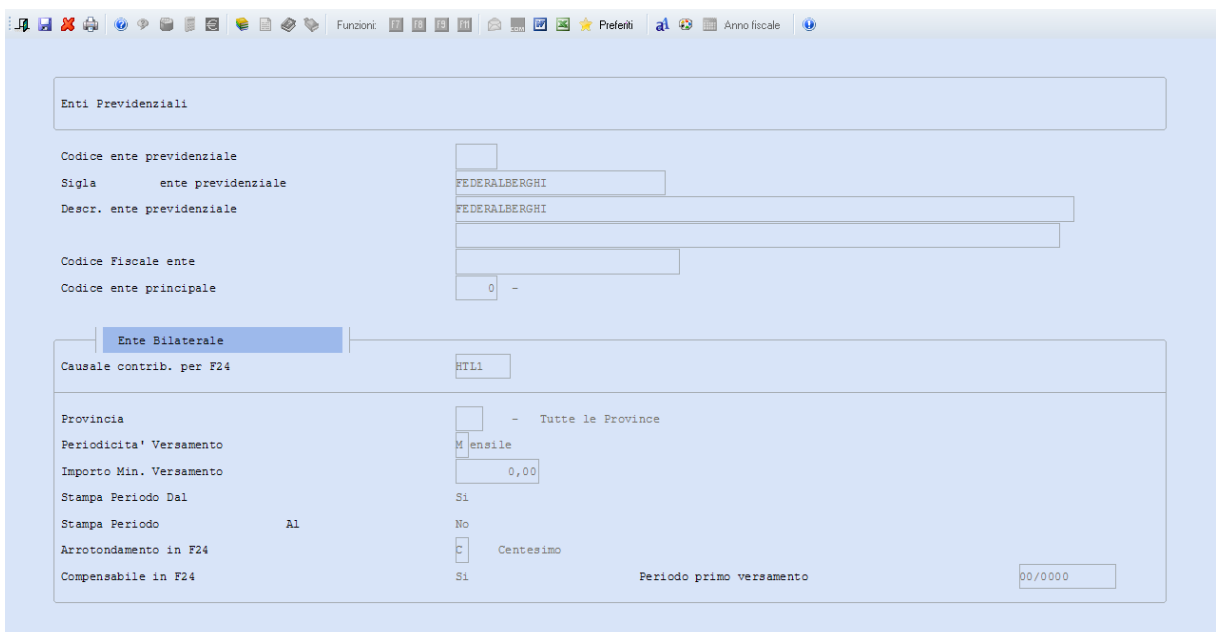

# <span id="page-10-0"></span>**ConQuest - Aggiornamento Integrazione Tabellare**

Sono stati aggiornati i dati tabellari previsti dai rinnovi dei contratti collettivi fino al periodo Marzo 2012. Selezionando il modulo Paghe e Stipendi, in presenza del modulo ConQuest, è possibile aggiornare automaticamente le tabelle interessate ed ottenere la stampa con il dettaglio dei contratti ed i relativi valori modificati.

[Torna al sommario](#page-0-0)

# <span id="page-10-2"></span><span id="page-10-1"></span>**Associazione – Parcellazione**

# **Travaso da applicativo "Comunicazioni Over 3.000"**

*Scelta ASSOCIAZIONE 71-01-01-08.Travaso da applicativi Scelta PARCELLAZIONE 71-01-01-08.Travaso da applicativi* Abilitato il travaso dei Compensi/Onorari per le "Comunicazioni Over 3.00"

#### **Operazioni preliminari**

*Scelta ASSOCIAZIONE 71-09-09.Automatismi Prestazioni Scelta PARCELLAZIONE 71-12-08.Automatismi Prestazioni*

Per usufruire del nuovo servizio, in esecuzione del programma "Travaso da applicativi" occorre configurare opportunamente la tabella "Automatismi Prestazioni".

[Torna al sommario](#page-0-0)